## Click the blue box **book a course**

You will see this screen

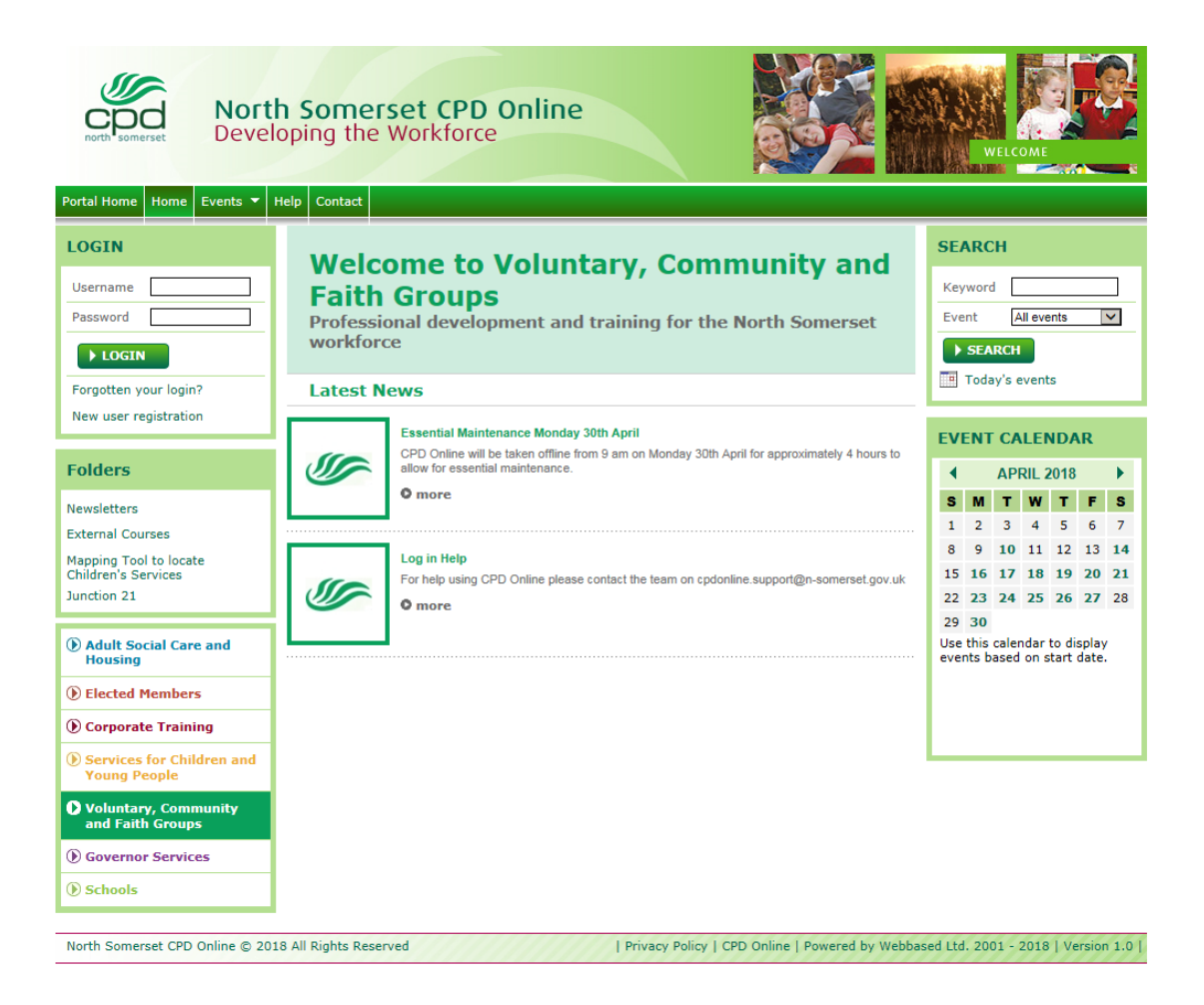

To the top left of the screen you will find the **LOGIN** box.

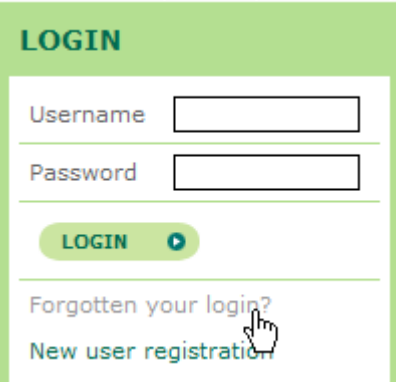

Click the link **New user registration** to register your new account.

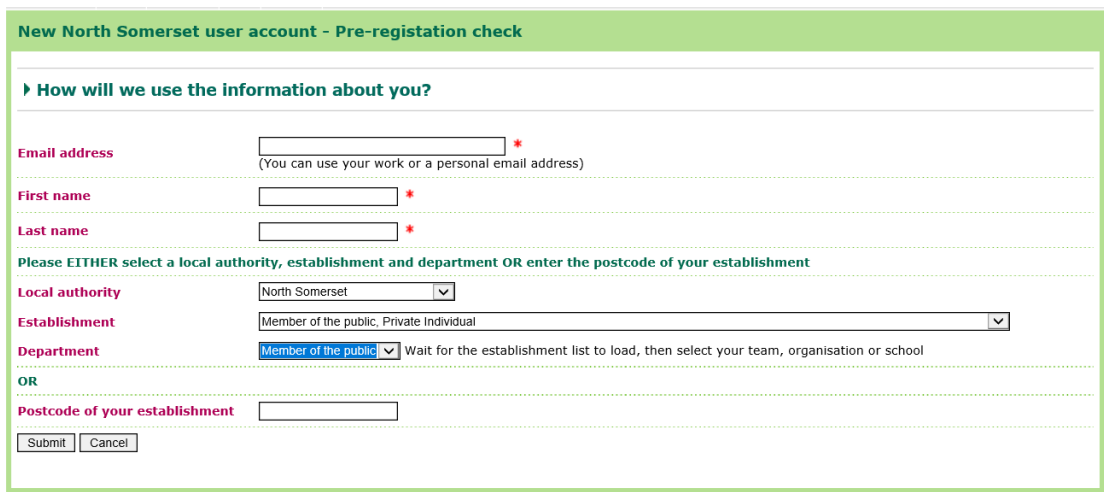

Enter your name and email address.

Choose **North Somerset** in the Local authority box.

 **Private Individual** in the Establishment box and the Department box. Search for your establishment or if it's not listed choose **Member of the Public,** 

 If no match is found for an existing user account, you will be taken onto step two where you will be able to complete the registration process and choose a username and password.

 monitoring form and the user profile. Once you have saved this page you will be asked to complete the equal opportunities

The account is live as soon as you have completed and saved the registration form.

If you ever forget your username or password please click the link 'forgotten your login?' to reset your login details.

## **Searching for courses**

 The easiest way to search for a first aid course is by date (see the webpage for dates of courses in the next few months).

 type have events scheduled for that day. To the right hand side of the **home page** is the **event calendar**. Dates shown in bold

Navigate to the date of your preferred course and click on it.

## **Making a booking**

1. Once you have found the event you wish to attend click the **request a place** button.

## Booking a first aid course online

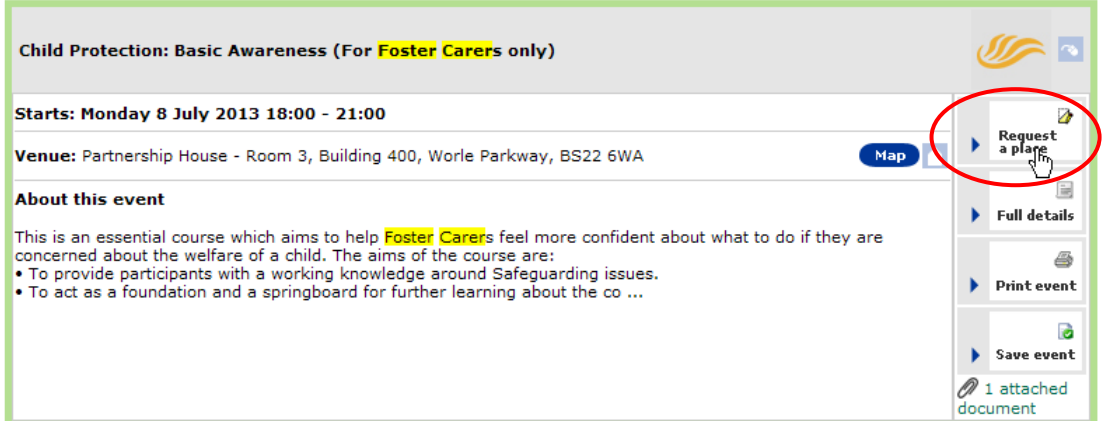

2. Read and then tick the box to agree to the booking terms and conditions before clicking the submit button to make your booking request.

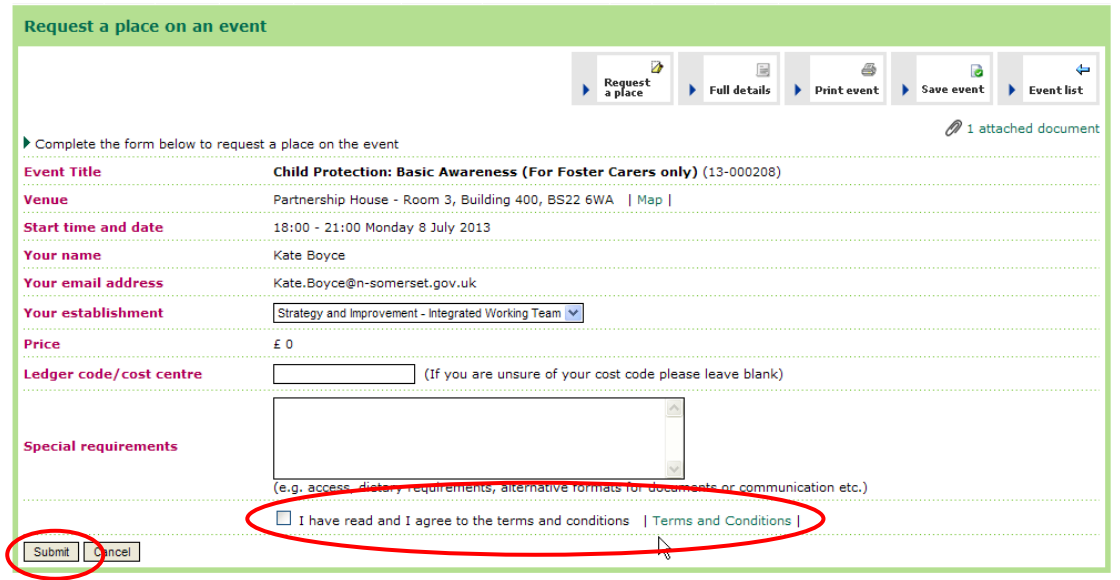

- 3. The screen will then refresh with a short message to say your booking has been requested.
- 4. You will then receive an email to tell you your booking is confirmed.

If you make a booking onto the waiting list your booking is not confirmed until a place becomes available. You will only receive an email confirming your booking if we can offer you a place.

If you would like help with using CPD Online then please contact us at cpdonline.support@n-somerset.gov.uk